# ΕΝΟΤΗΤΑ 3: ΧΡΗΣΗ ΕΡΓΑΛΕΙΩΝ ΕΚΦΡΑΣΗΣ ΚΑΙ ΔΗΜΙΟΥΡΓΙΑΣ

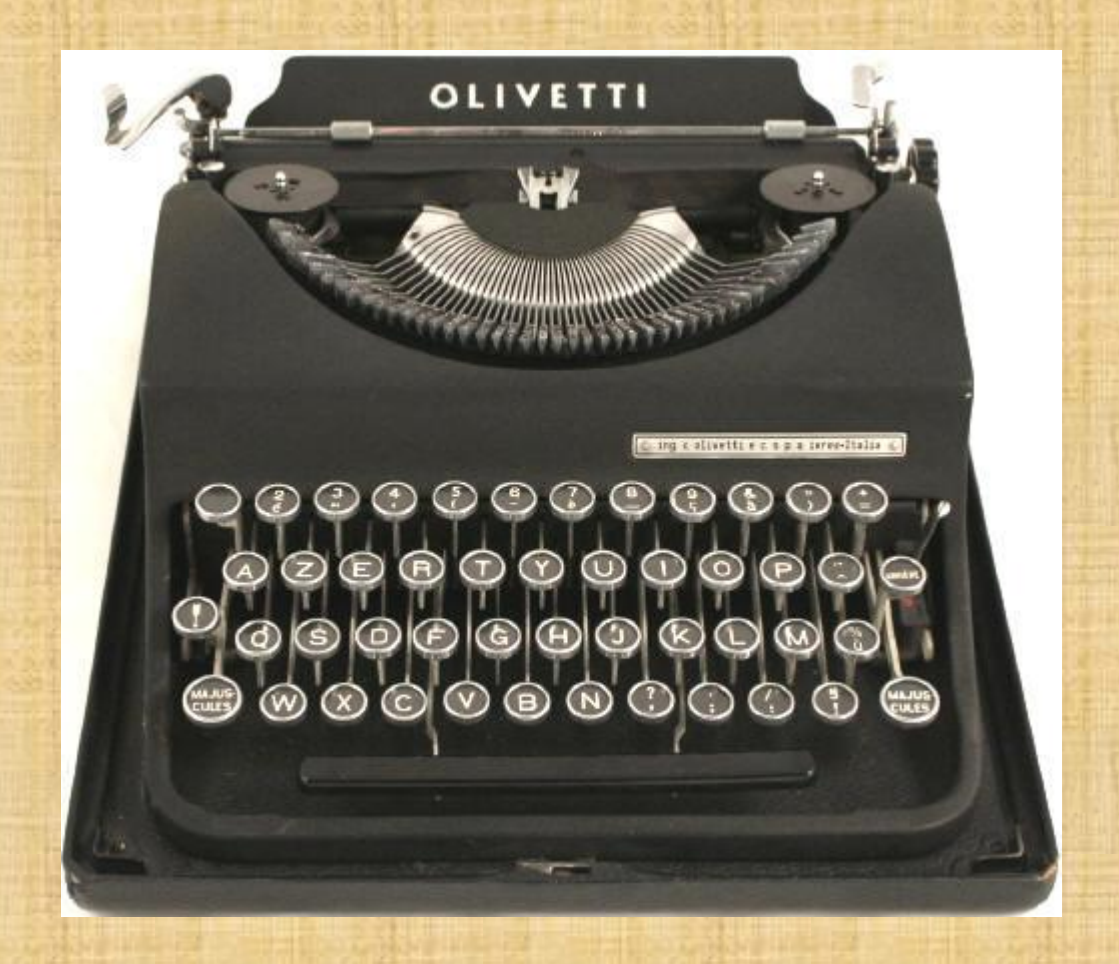

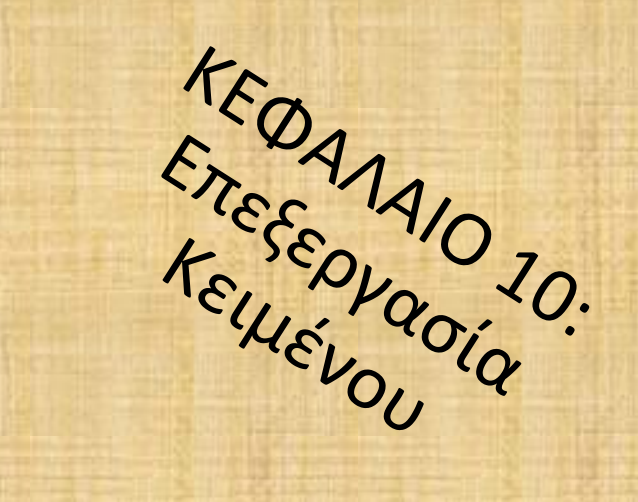

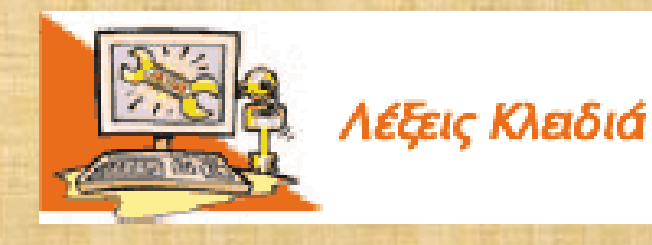

Επεξεργαστής Κειμένου, Μορφοποίηση κειμένου, Αποθήκευση -Ανάκτηση εργασίας, Αντιγραφή - Μεταφορά κειμένου, Γραμματοσειρά (Font), Εισαγωγή εικόνας σε κείμενο

Μία από τις πιο διαδεδομένες εφαρμογές στους υπολογιστές είναι η Επεξεργασία Κειμένου. Με ένα πρόγραμμα Επεξεργασίας Κειμένου μπορούμε να γράφουμε κείμενα με ελκυστική εμφάνιση, ώστε να είναι ευανάγνωστα.

- Γιατί όμως προτιμάμε να γράφουμε ένα κείμενο σε ένα πρόγραμμα Επεξεργασίας Κειμένου του υπολογιστή;
- Τι σημαίνει μορφοποίηση κειμένου;
- Μπορούμε να εισαγάγουμε εικόνες σε ένα κείμενο;
- Πόσο εύκολο είναι να εργαστούμε πάλι με μια εικόνα που έχουμε αποθηκεύσει στον υπολογιστή.

10.1 Η αναγκαιότητα ενός προγράμματος επεξεργασίας κειμένου

Ο **Επεξεργαστής Κειμένου** (Word Processor) μας παρέχει πολλές δυνατότητες: μπορούμε να προσθέτουμε ή να αφαιρούμε ένα κομμάτι του κειμένου, να αλλάζουμε τη διάταξη των παραγράφων, να κάνουμε αυτόματο ορθογραφικό έλεγχο, να εισάγουμε εικόνες ή φωτογραφίες μας, να εκτυπώνουμε τα κείμενα μας και πολλά άλλα ακόμα. Μερικά προγράμματα Επεξεργασίας Κειμένου είναι το Microsoft Word, Word Perfect καθώς και αυτά που βρίσκονται στα πακέτα Star Office, Open Office, Easy Office κ.ά.

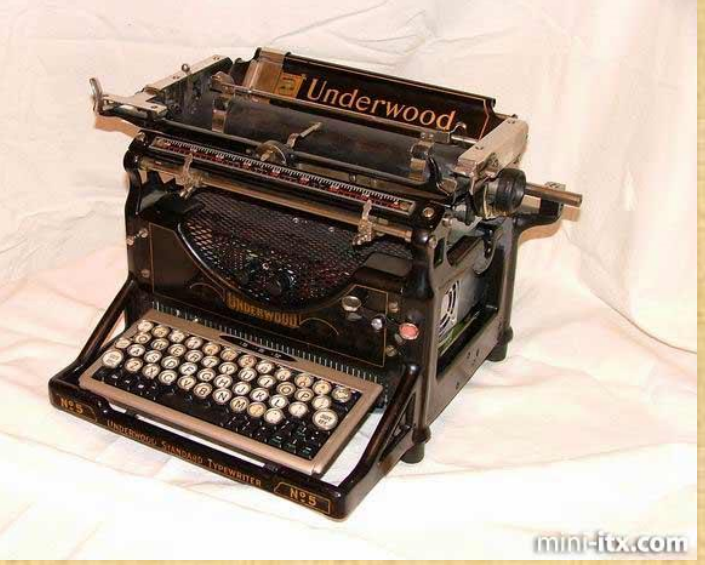

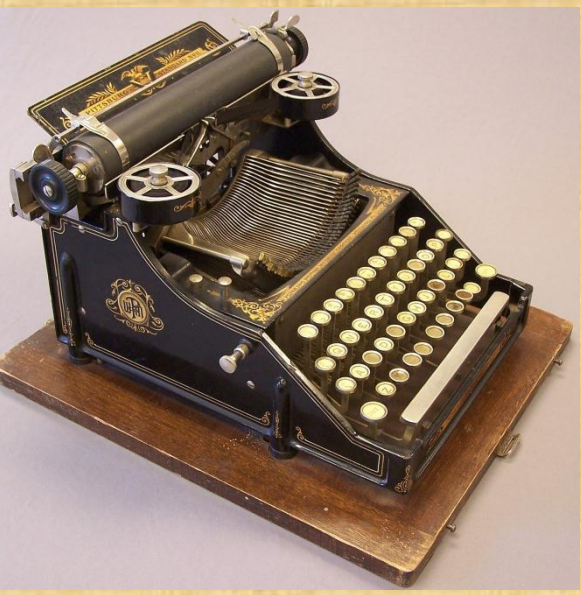

### **Εισαγωγική Δραστηριότητα**

Χωριστείτε σε ομάδες των δυο ατόμων και κατασκευάστε σε ένα φύλλο χαρτί μία πρόσκληση για μια εκδήλωση του σχολείου σας (π.χ. μια αποκριάτικη γιορτή). Αρχικά, πρέπει να συζητήσετε σχετικά με το κείμενο που θέλετε να γράψετε, στη συνέχεια να γράψετε το κείμενο σας και τέλος να ζωγραφίσετε κάποια μικρή εικόνα. Αφού ολοκληρώσετε την πρόσκληση, ανοίξτε συζήτηση με βάση τους παρακάτω θεματικούς άξονες:

- Σκεφτείτε την περίπτωση να ανακαλύψετε, μόλις τελειώσετε, ότι ξεχάσατε να γράψετε την ημερομηνία και τη διεύθυνση του σχολείου. Τι θα κάνετε;
- Αν υπάρχουν ορθογραφικά και συντακτικά λάθη, πώς μπορείτε να τα διορθώσετε;
- όση ώρα απαιτείται, για να ξαναγράψετε και να τοποθετήσετε έγχρωμες ζωγραφιές στις προσκλήσεις σε τόσα αντίτυπα, όσα και οι προσκεκλημένοι σας; Πόσο κουραστικό πιστεύετε ότι είναι;
- Αν μετανιώσετε για την εικόνα που ζωγραφίσατε, τι μπορείτε να κάνετε;
- Θα μπορούσατε να χρησιμοποιήσετε ξανά την πρόσκληση που φτιάξατε για τη γιορτή της επόμενης χρονιάς;

### **Μερικά από τα πλεονεκτήματα είναι τα ακόλουθα:**

α. Μπορούμε πολύ πιο εύκολα απ' ότι με τη χειρόγραφη διαδικασία να κάνουμε τις απαραίτητες διορθώσεις και τροποποιήσεις.

β. Μπορούμε με τη βοήθεια της αυτόματης διόρθωσης, που μας παρέχουν οι περισσότεροι επεξεργαστές κειμένου, να διορθώσουμε τα ορθογραφικά μας λάθη. γ. Δε χρειάζεται να καθαρογράψουμε την πρόσκληση πολλές φορές. Αρκεί να γράψουμε μια φορά το κείμενο μας και να την εκτυπώσουμε, όσες φορές θέλουμε στην ποιότητα που επιθυμούμε (π.χ. έγχρωμη).

δ. Μας παρέχει τη δυνατότητα να αποθηκεύσουμε την πρόσκληση μας, ώστε να τη χρησιμοποιήσουμε μετά από μερικές τροποποιήσεις για κάποια άλλη ατομική ή οικογενειακή εκδήλωση, που θα θελήσουμε να κάνουμε στο μέλλον.

ε. Έχουμε τη δυνατότητα να προσθέσουμε εύκολα εικόνες, σχήματα ή και φωτογραφίες μας, ώστε να γίνει πιο ελκυστική και πρωτότυπη η πρόσκληση μας.

### **10.2 Το περιβάλλον ενόσ επεξεργαςτή κειμζνου**

#### (1) Γραμμή μενού

Το μενού επιλογών της εφαρμογής. Κάθε επιλογή αντιπροσωπεύει μια διαφορετική λειτουργία του προγράμματος.

#### (2) Γραμμές Εργαλείων

Η γραμμή εργαλείων της εφαρμογής. Τα εικονίδια αντιστοιχούν σε λειτουργίες του προγράμματος. Υπάρχει η δυνατότητα να εμφανίζονται μόνο τα εικονίδια που χρησιμοποιούμε συχνά.

#### (3) Χάρακας

Με το χάρακα ορίζουμε τα περιθώρια της σελίδας.

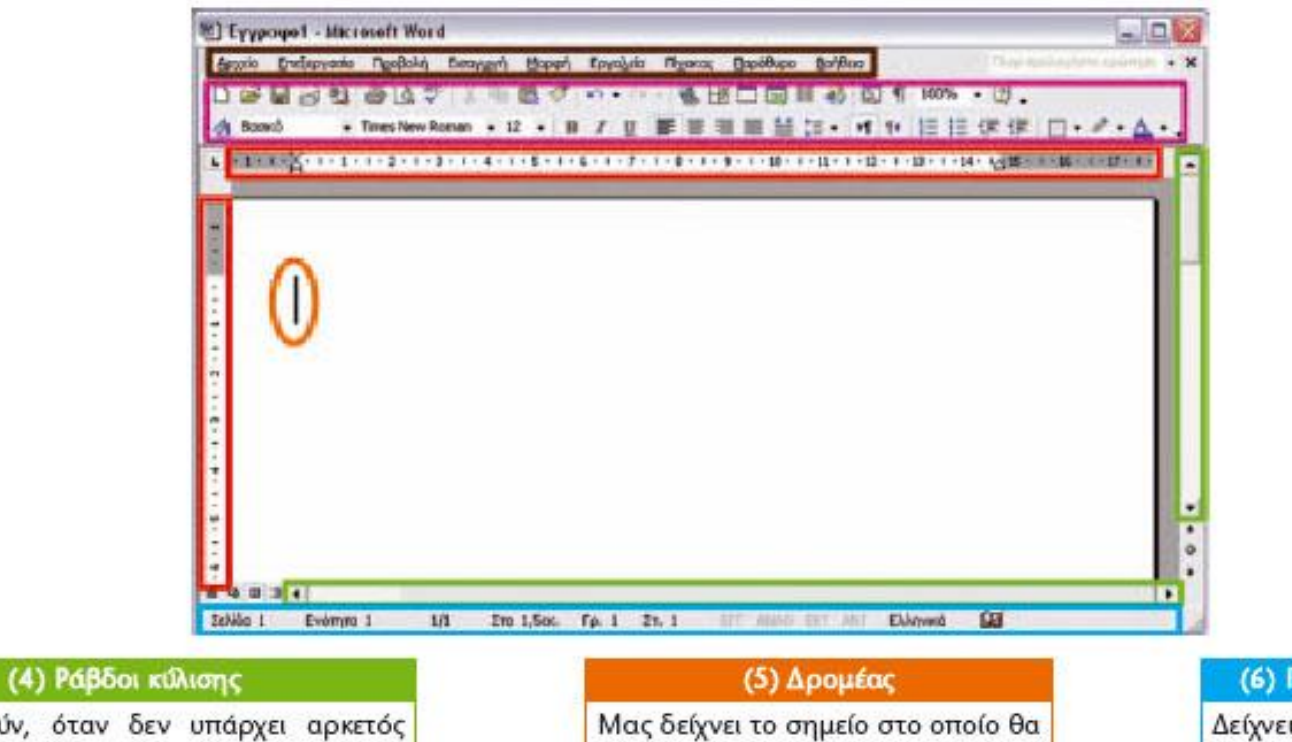

Μας βοηθούν, όταν δεν υπάρχει αρκετός χώρος στην οθόνη μας, να εμφανίζουμε και άλλες περιοχές του κειμένου

εμφανιστεί το κείμενο που θα πληκτρολογήσουμε.

#### (6) Γραμμή κατάστασης

Δείχνει πληροφορίες για το έγγραφο και για τη θέση του δρομέα.

10.3 Οι βασικές λειτουργίες της Επεξεργασίας Κειμένου

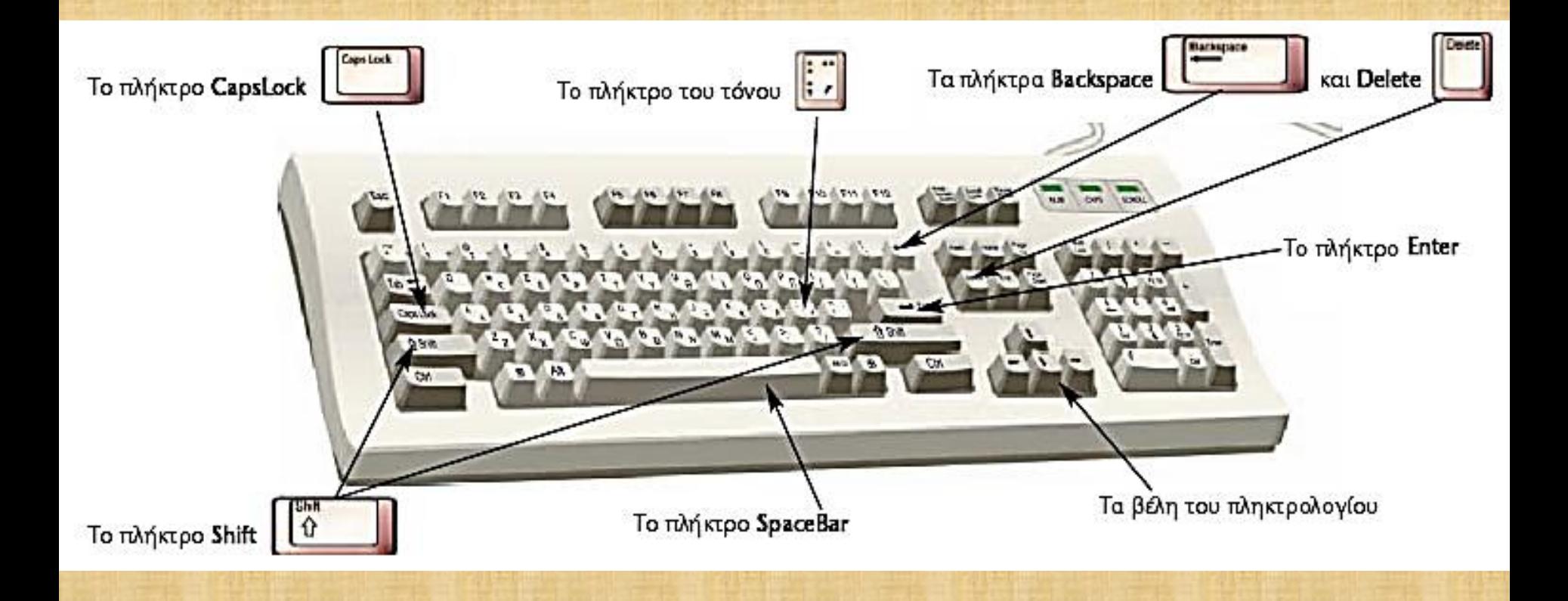

**Σχεδιαςμόσ χαρακτήρων Χαρακτηριστικές γραφές Επιλογή κειμζνου Μζγεθοσ γραμμάτων Γραμματοςειρά Χρϊμα και φόντο χαρακτήρων Στοίχιςη παραγράφων**

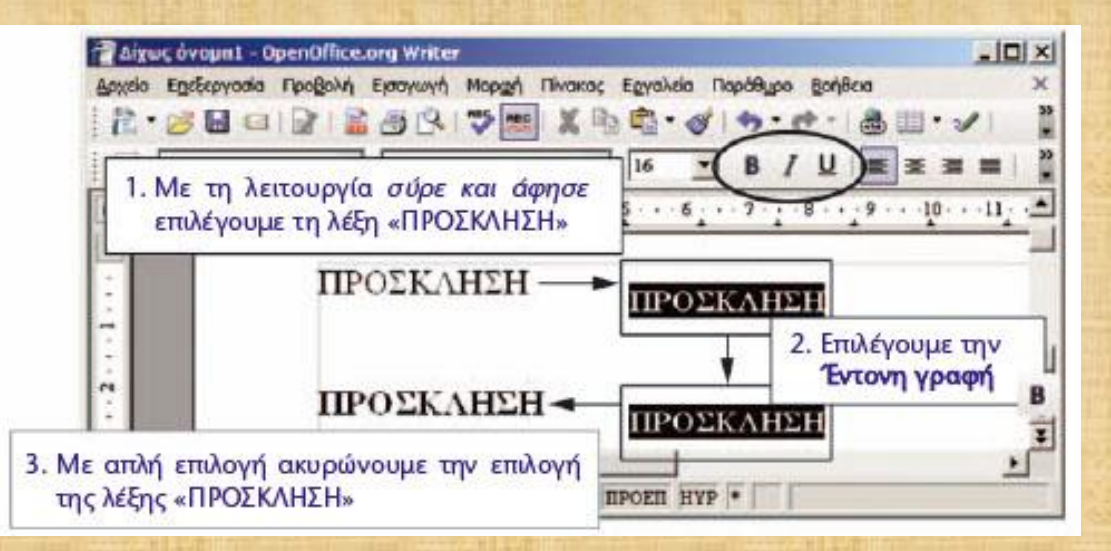

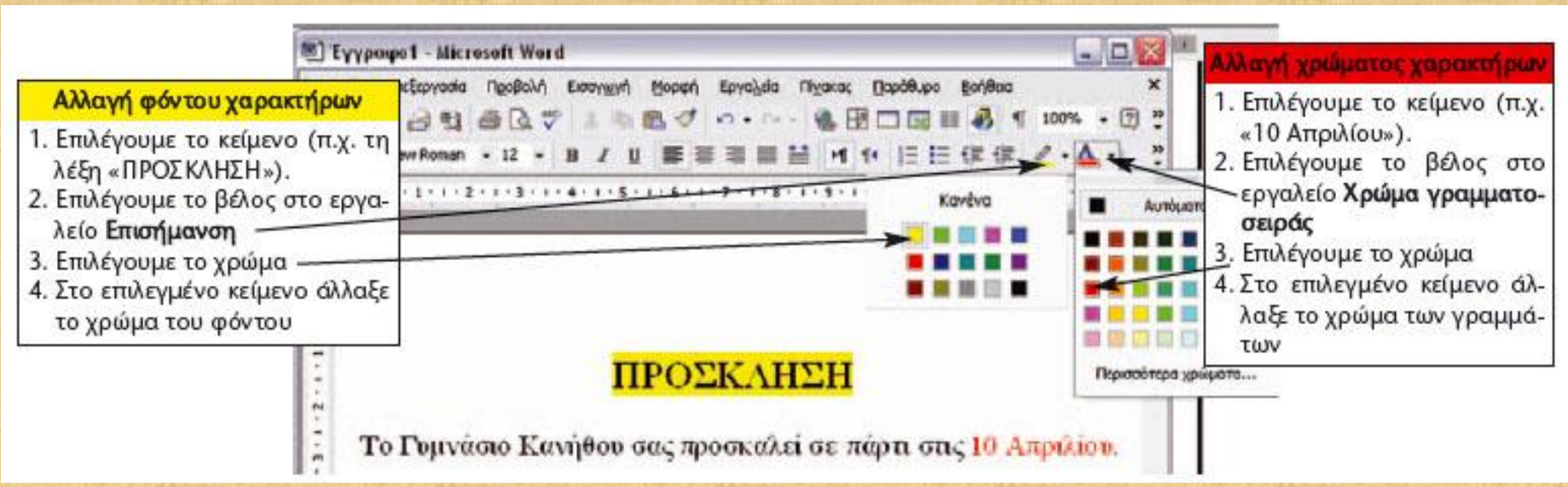

### 10.4 Δημιουργία μιας πρόσκλησης

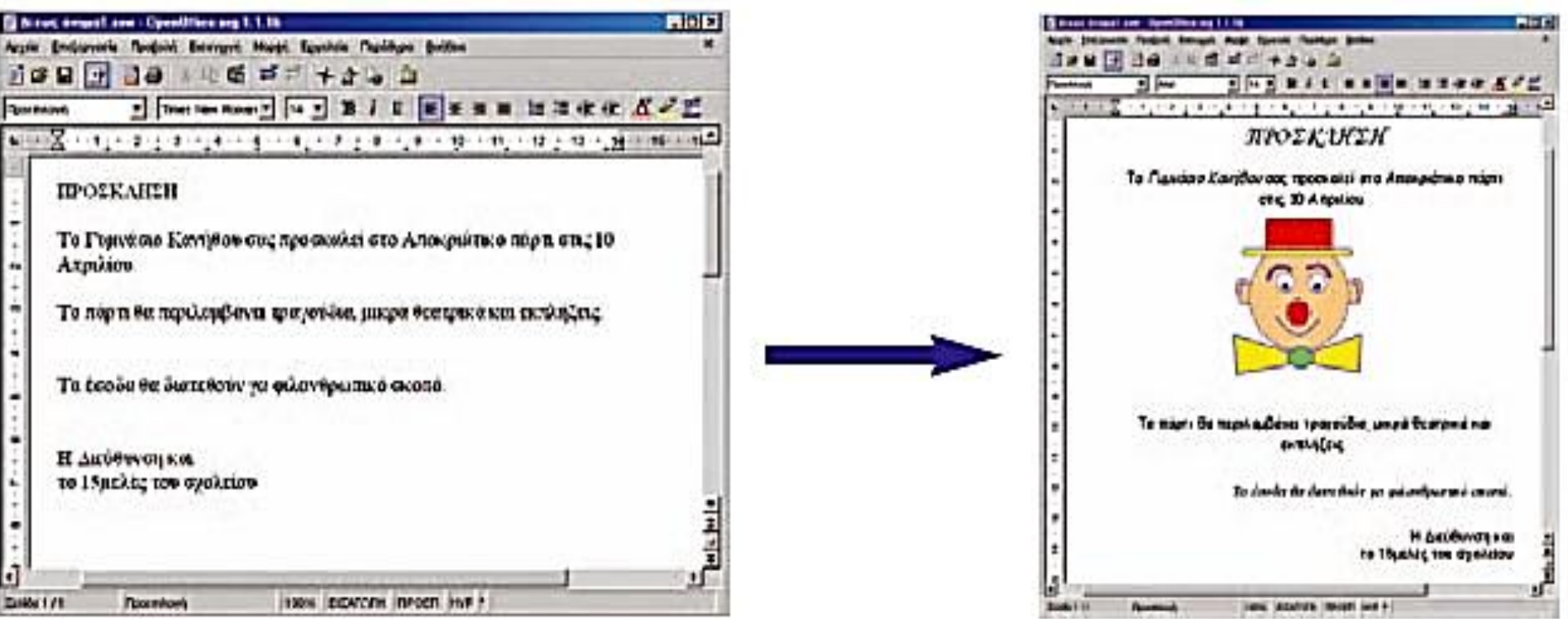

10.5 Οι λειτουργίες της αντιγραφής και της μεταφοράς κειμένου

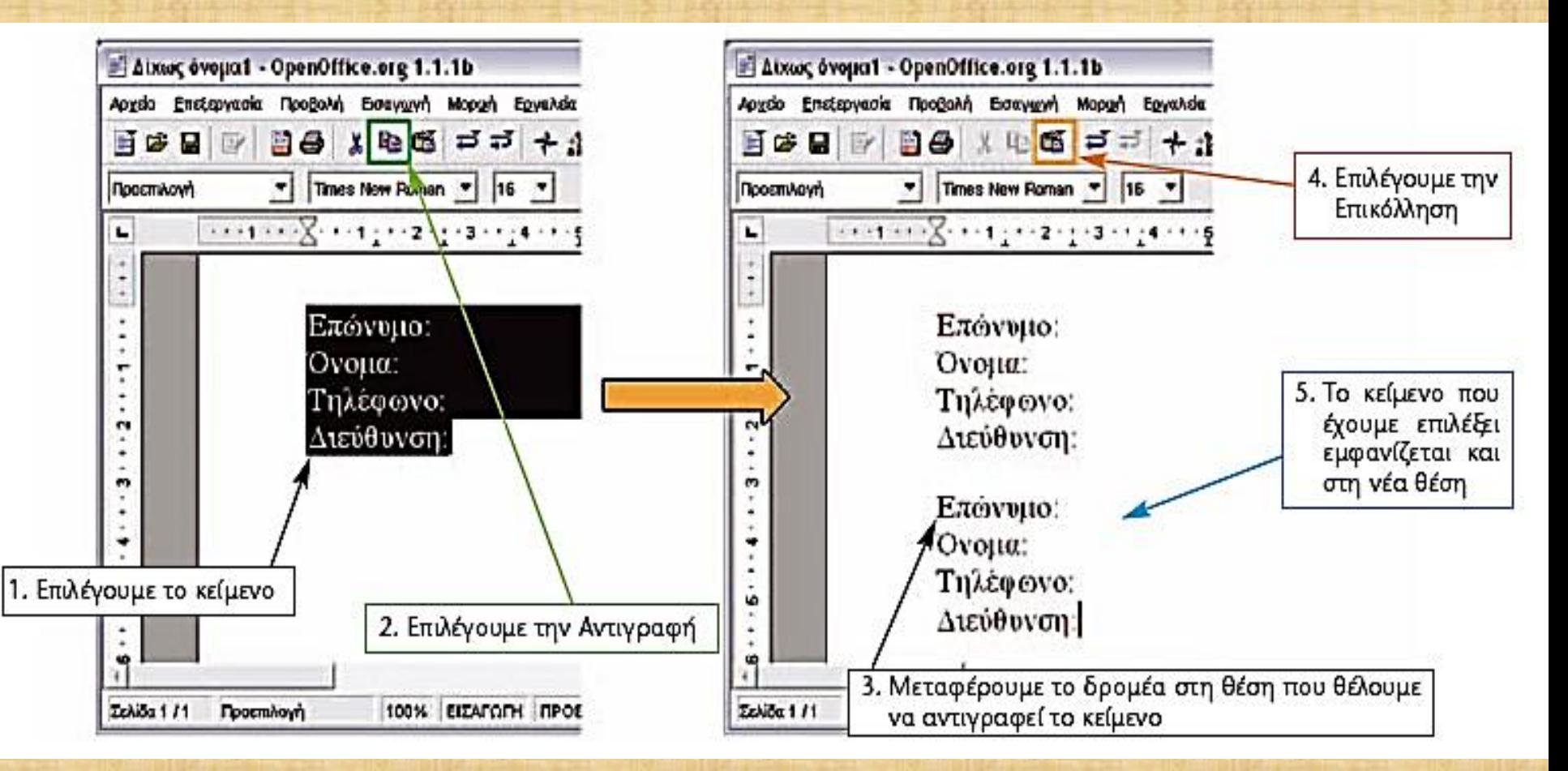

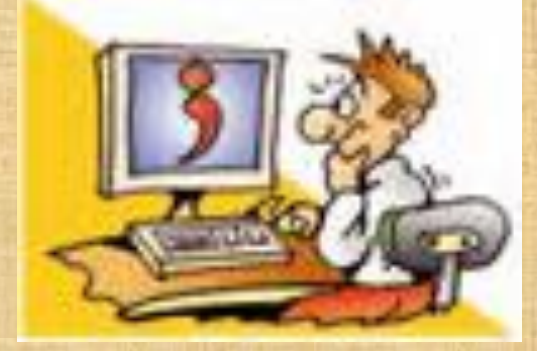

### **Ερωτήσεις**

1. Ποια είναι τα πλεονεκτήματα της χρήσης του Επεξεργαστή Κειμένου;

- **2.** Τι είναι η γραμματοσειρά;
- **3.** Με ποιες χαρακτηριστικές γραφές μπορούμε να γράψουμε στον Επεξεργαστή Κειμένου;
- **4.** Τι είδους στοίχιση μπορούμε να κάνουμε σε μία παράγραφο;

### **Πρόςθετο ψηφιακό υλικό**

- •Μορφοποίηση γραμματοσειράς κειμένου. •Κουκίδες και αρίθμηση.
- •Εύρεση και αντικατάσταση.
- •Χρήση κεφαλίδας και υποσέλιδου.
- •Σχεδίαση στην επεξεργασία κειμένου.
- •Μορφοποίηση σελίδων.
- •Εισαγωγή συμβόλων και υπερσυνδέσμων.
- •Πίνακες.
- •Προσαρμογή πινάκων.

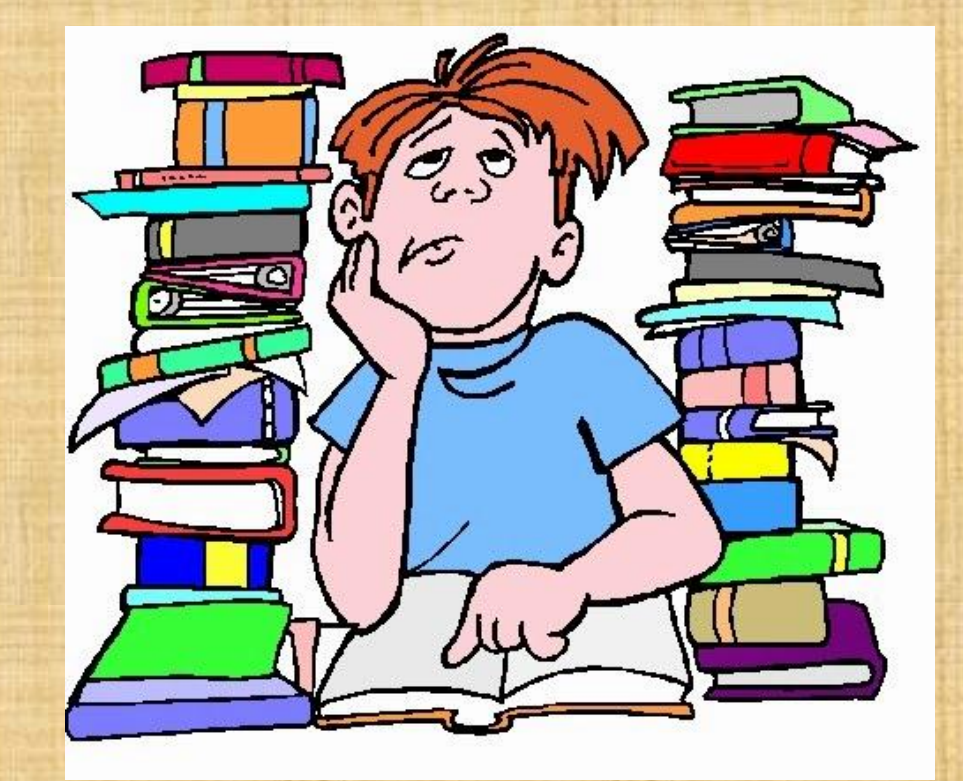